## **Instructions for Completing the Position Action Request Form**

- 1. Download the form from the HR website under "Adobe Sign Forms"
- 2. Fill in the necessary information, stop at "Approvals"
- 3. Save your form
- 4. Login to Adobe Sign through Office 365
- 5. Once in Adobe Sign, click "send" on the menu bar
- 6. Enter the email addresses of everyone who will sign this form in the following order: Dean/Director VP/Chief Area Officer VP for Equity and Diversity [\(colemanla@easternct.edu\)](mailto:colemanla@easternct.edu) VP for Finance and Administration [\(howarthja@easternct.edu\)](mailto:howarthja@easternct.edu) Chief Human Resources Officer [\(delisak@easternct.edu\)](mailto:delisak@easternct.edu) President [\(nunez@easternct.edu\)](mailto:nunez@easternct.edu) 7. Make sure you also enter [osubag@easternct.edu](mailto:osubag@easternct.edu) in the cc box
- 8. Add the file you saved earlier
- 9. Click "Next", review the form, and then click "Send"
- 10. Everyone who signed the form will automatically receive a final copy.

If you have any technical issues, please contact Jay Zhu a[t zhuj@easternct.edu](mailto:zhuj@easternct.edu)

## Get documents signed

Send an agreement to others for e-signing, approval, or other processing.

## Recipients  $*$

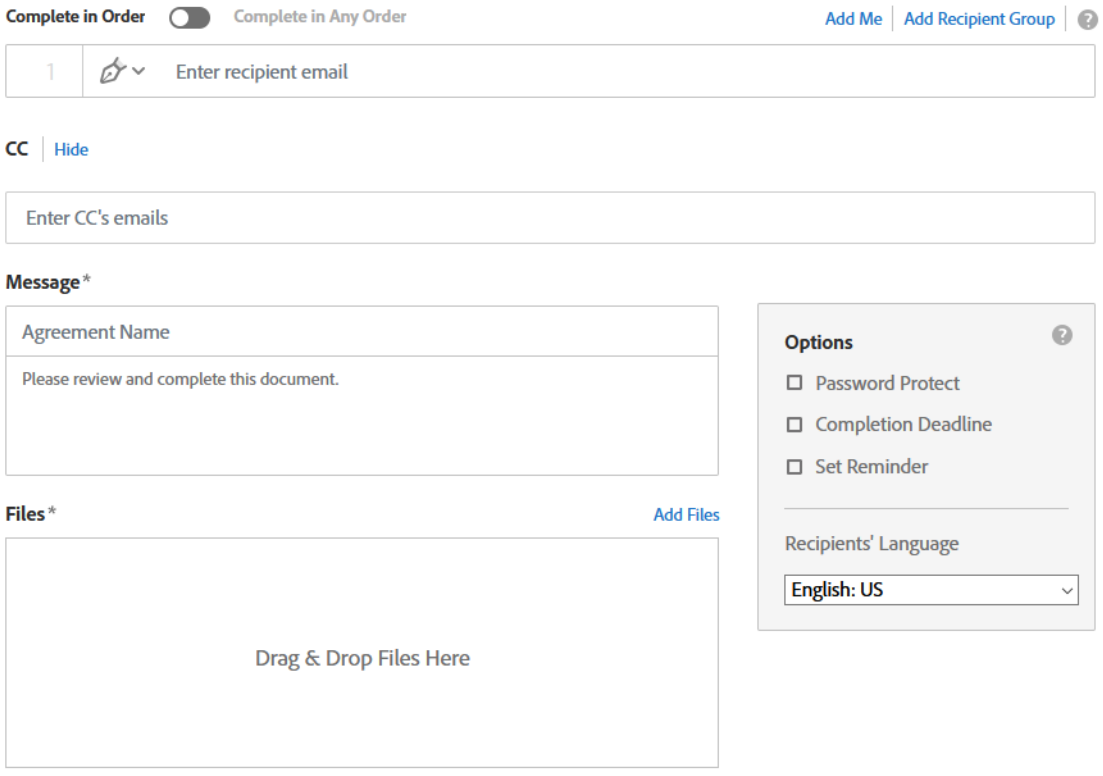

Preview & Add Signature Fields

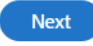